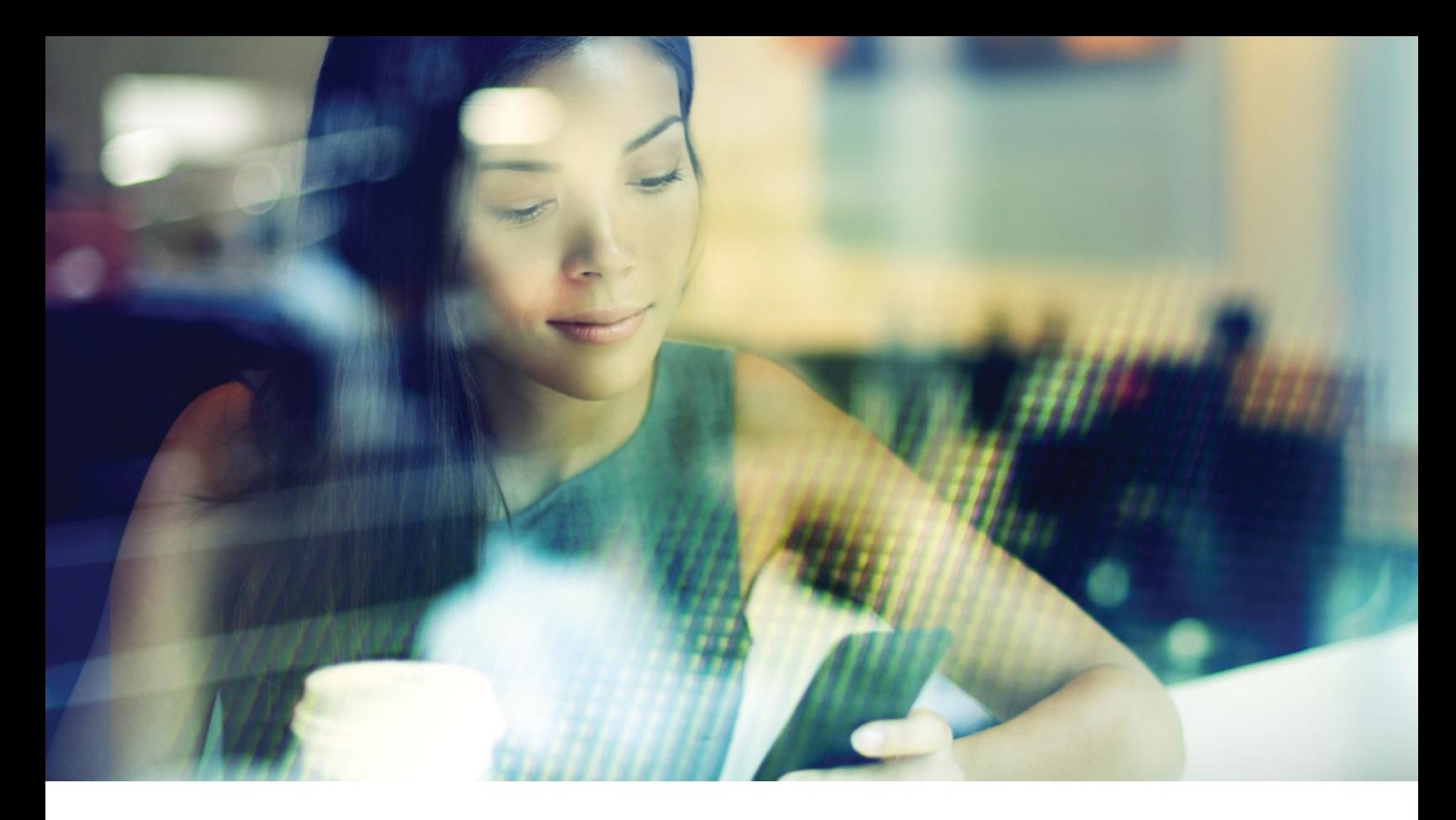

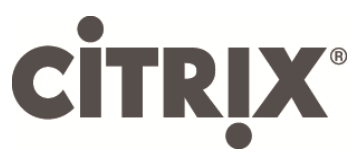

# DesktopPlayer for Windows

Release Notes

Version 2.5.0

August 2017

#### Table of Contents

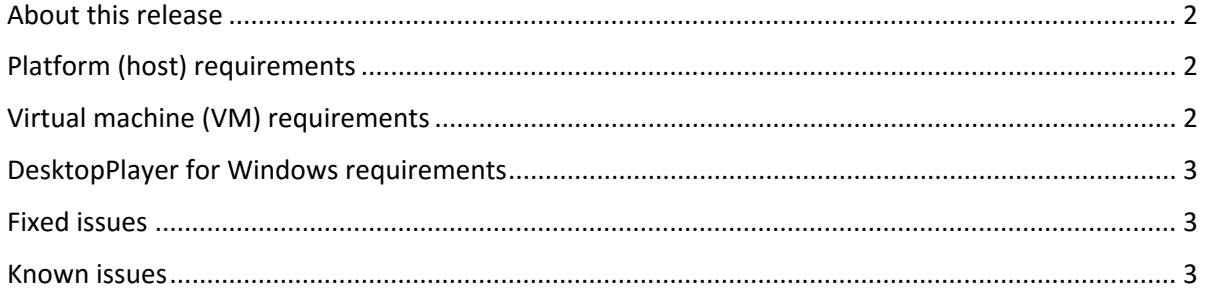

Copyright © 2017 Citrix All Rights Reserved. Version: 2.5.0 Citrix, Inc. 851 West Cypress Creek Road Fort Lauderdale, FL 33309 United States of America

This document is furnished "AS IS." Citrix, Inc. disclaims all warranties regarding the contents of this document, including, but not limited to, implied warranties of merchantability and fitness for any particular purpose. This document may contain technical or other inaccuracies or typographical errors. Citrix, Inc. reserves the right to revise the information in this document at any time without notice. This document and the software described in this document constitute confidential information of Citrix, Inc. and its licensors, and are furnished under a license from Citrix, Inc.

Citrix Systems, Inc., the Citrix logo, Citrix DesktopPlayer for Mac, are trademarks of Citrix Systems, Inc. in the United States and other countries. All other products or services mentioned in this document are trademarks or registered trademarks of their respective companies. Citrix Systems, Inc. acknowledges all trademarks used in this document. Linux is a registered trademark of Linus Torvalds and Ubuntu is registered trademark of Canonical Ltd. Windows is a registered trademark of Microsoft Corporation. All trademarks are the property of their respective owners.

## <span id="page-2-0"></span>**About this release**

Thank you for purchasing DesktopPlayer for Windows 2.5.0, one of the most advanced client virtualization technologies in the market. DesktopPlayer for Windows enables you to remotely manage virtual machines (VMs) deployed to mobile and office users. The following new and enhanced features are part of this release:

- Support for saving and resuming VM states You can save the state of a VM before restarting or shutting down the host machine. You can also resume the VM state as required.
- <span id="page-2-1"></span>• Support for wireless bridging You can configure wireless bridging on DesktopPlayer or Synchronizer. For more information, see the section "DesktopPlayer Preferences*"* of the *DesktopPlayer for Windows 2.5.0 Getting Started Guide*.

Due to the large number of configurations that the endpoints might experience, it is important that you read this document carefully to understand the requirements and limitations for a successful deployment. This document is intended for IT administrators who want to install, configure, and explore the new features in DesktopPlayer for Windows.

# **Platform (host) requirements**

For the best user experience possible, DesktopPlayer for Windows must be installed in a system that meets these minimum requirements. It is possible to run DesktopPlayer for Windows in less-equipped systems, but the performance can suffer significantly. Citrix does not support such configurations.

- **Processor**: Intel Core i5/i7 Series 3rd Generation (IvyBridge) or later, with VT-X-enabled in BIOS
- **OS**: Only 64-bit versions of the following Windows versions are supported:
	- o Windows 7 Pro/Enterprise
	- o Windows 8.1 Pro/Enterprise
	- o Windows 10
- **Memory**: 8 GB minimum required, 16 GB highly recommended
- **Disk**: 100 GB free space (minimum) on boot partition (Drive C)

Solid-state drives (SSD) are highly recommended. Low-performance rotational drives, such as those found in laptops, must be avoided or replaced.

• **Displays**: Up to two displays (including internal LCD display) are supported.

### <span id="page-2-2"></span>**Virtual machine (VM) requirements**

DesktopPlayer for Windows supports only virtual machines deployed from the Synchronizer, with the following VM requirements:

- **OS**: The following Windows versions are supported:
	- o Windows 7 Pro/Enterprise
	- o Windows 8.1 Pro/Enterprise
	- o Windows 10 LTSB Version 1607
- **Memory**:
	- o 2 GB minimum for 32-bit OS
	- o 4 GB minimum for 64-bit OS

## <span id="page-3-0"></span>**DesktopPlayer for Windows requirements**

Requirements for DesktopPlayer for Windows include:

- DesktopPlayer for Windows is installed for one specific Windows user account. If that account does not have the administrator privileges, then the user must provide admin credentials during the installation. To run the product from another Windows user account, you must first uninstall the product from the account in which it was installed and then re-install the product under the new account.
- If you have installed the DesktopPlayer for Windows tech preview version, you must first uninstall it, taking care to select the **Remove user data and settings** check box. Failure to do so causes the DesktopPlayer installer to abort.
- To gain access to the product, you need authentication using the same credentials used to register with the Synchronizer. If your administrator has permitted users to save their credentials, you can save your password by selecting the **Remember Password** check box during registration or authentication afterwards.
- You must reboot the host machine after installing DesktopPlayer for Windows.

#### <span id="page-3-1"></span>**Fixed issues**

Fixed issues in this release:

- If you shut down the host machine before the shutdown of a guest VM is complete, the guest VM can be started again but shows the "Automatic Repair" window and you cannot get into the guest operating system.
- VM preparation fails when the folder storing the VM and user data is relocated through a junction point to an exFAT volume on a Windows 7 host.
- With single sign-on (SSO) enabled, user passwords appear at the lower left corner of the screen if the attempts to log on to a Windows 10 guest VM fail.
- <span id="page-3-2"></span>• No warning message appears unless the location of PowerShell that DesktopPlayer uses is included in the system path variables.
- The "System Disk is Corrupt" error appears when user data is stored in a double-byte character set (DBCS) folder.
- The **Report Problem** window is not resizable.

#### **Known issues**

Known issues in this release:

- In certain cases, OTA updates fail to start on a Windows 10 host. To resolve this issue, reboot the host and manually upgrade.
- Over-the-Air upgrades from the Synchronizer are placed in the user's %temp% folder and executed from there. Some antivirus configurations might not allow execution from this folder, and as a result, that rule must be disabled in the antivirus configuration for OTA upgrades to work properly.
- USB audio devices must not be assigned to the guest. Instead, leave the host to handle audio and use the guest's built-in audio devices.
- Sometimes there is no network connectivity in the VM after it is prepared for use. To fix this issue, log on as a local administrative user, bring up the device manager, select the Ethernet device, delete the device, and then scan for hardware.
- USB devices might not be passed to the VM until the Windows host has properly recognized the devices. This might require installing the device drivers from the vendor into the host OS.
- SATA/IDE devices in the host are not accessible directly from the VM. However, if the administrator has enabled folder sharing, they can be accessed from a VM by adding a shared folder.
- When a guest VM is locked, you cannot shut down the VM by clicking the **X** button at the upper right corner of the DesktopPlayer window. Instead, you can shut down the VM by clicking the **Shut down** icon on the VM logon screen.
- Domain trusts might be lost with low probability. You can repair domain trusts by clicking **Repair Domain Trust** on Synchronizer.